## 206) iPhoneの初期化

自分の所有するiPhoneを廃棄・譲渡・転売・機種変更する際、iPhone本体に保存さ れているデータや設定を全て消去する方法

\*自分のiCloudに最新のデータがバックアップされているかを確認 \* 自分のパスコード・Apple ID・パスワードを確認 \*iPhone上で直接、又はPCから、及びFind Myからリモートで初期化可 206 ) iPhoneの初期化

iPhone上で直接初期化

Reset は、iPhoneの色々な設定を初期化 するが、自分のデータは本体に保存され たままとなる。自分のデータを本体から全 て削除するには、Erase All Content and Settingsを実行

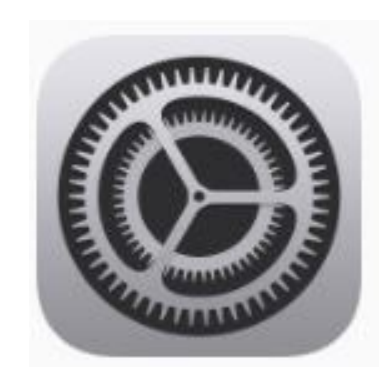

## 設定 **>** 一般 **>** 転送又は **iPhone**をリセット

**Setting > General > Transfer or Reset iPhone > Reset or Erase All Content and Settings**

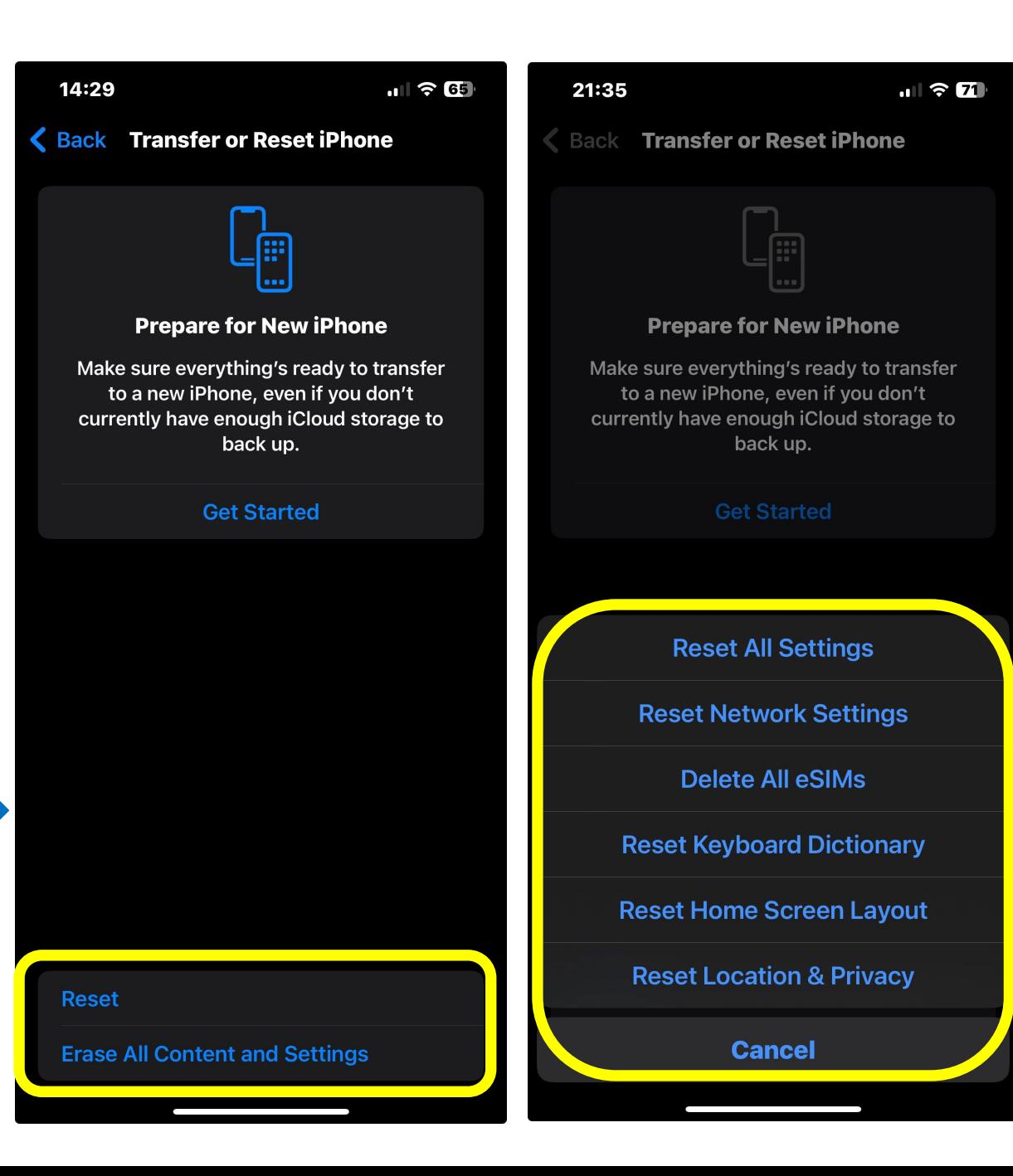

## 206) iPhoneの初期化

PCから、又はFind Myからリモートで初期化も可

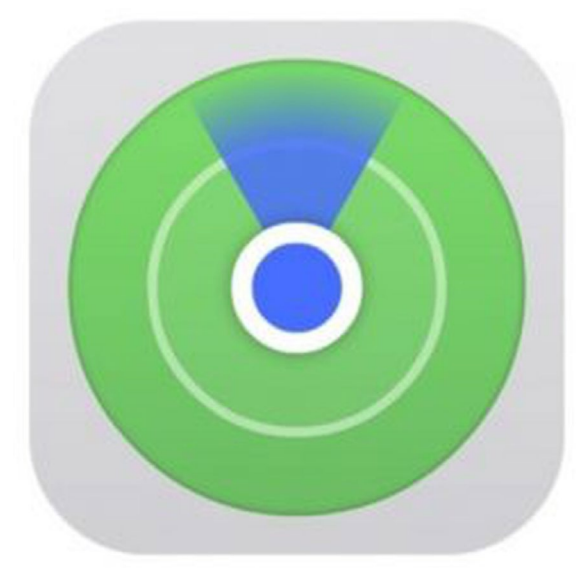

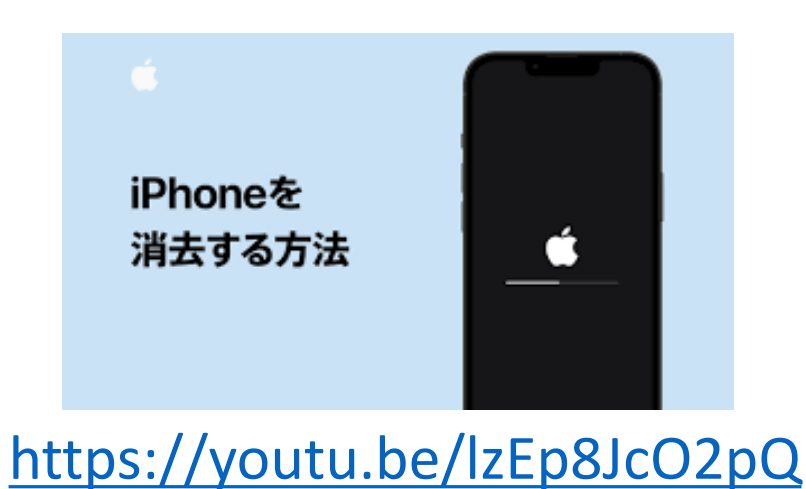

## 関連情報

\*iPhone上で直接初期化する方法 <https://support.apple.com/ja-jp/HT201274> \*コンピューターからiPhoneを初期化する方法 [https://support.apple.com/ja](https://support.apple.com/ja-jp/HT201252)[jp/HT201252](https://support.apple.com/ja-jp/HT201252)

\*iPhoneをバックアップする方法 <https://support.apple.com/ja-jp/HT203977>